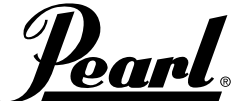

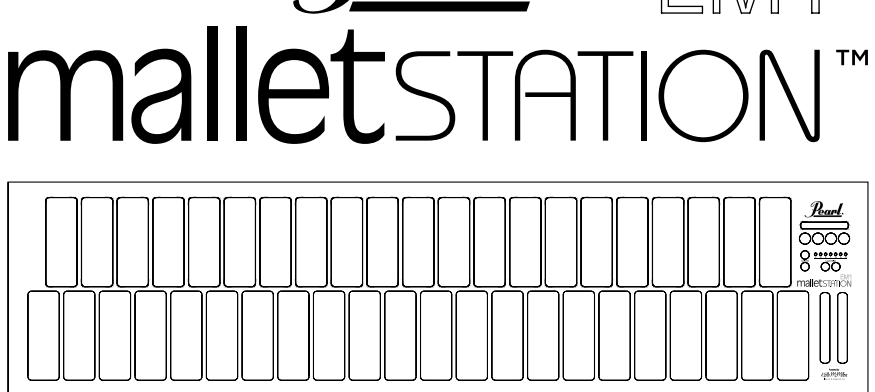

# **QUICK START GUIDE**

## **INTRODUCTION**

Congratulations on purchasing the Pearl EM1 malletSTATION mallet keyboard controller! This 3 octave adjustable range USB MIDI mallet controller is designed to easily integrate with your PC, Mac, iOS, or Android device. malletSTATION features soft silicone keys that give you the feel of a keyboard percussion instrument in a portable and versatile format. Designed for a wide range of players, malletSTATION offers 3 assignable faders and 4 assignable buttons, plus 3 assignable pedal inputs for ultimate control of your software. Though malletSTATION is a class-compliant USB MIDI device and features true plug-and-play operation, we recommend that you spend a few minutes reviewing this guide to learn about proper operation and functions.

## **BOX CONTENTS**

EM1 malletSTATION Unit, 3m USB A to B Cable, 6 Gap Caps, and Quickstart Guide with link to registration and software downloads.

## **A QUICK MIDI PRIMER**

The EM1 malletSTATION is what is known as a MIDI Controller, meaning it does not have any built-in sounds on the unit itself. The sounds are generated through your device of choice, including Mac, PC, iOS, or Android devices. Any app capable of receiving MIDI will work with malletSTATION.

In most cases, you can plug your headphones or speakers directly into the headphone jack of your device being used as a sound source. An external audio interface is recommended for best performance, but is not typically required.

## **SUPPORT**

For the most up to date information about this product, including the EM1 malletSTATION editor software, sound library downloads, manuals, system requirements, support, and product registration, please visit **www.pearlmalletstation.com**. We highly recommend bookmarking this site to always have access to the software editor and firmware updates.

### **RECOMMENDED INSTALLATION**

*Presonus Studio One Artist:* **Serial numbers for malletSTATION specific sound libraries are included for** *Presonus Studio One Artist* **for Mac and PC. Register your device at www.pearlmalletstation.com to get the serial numbers and installation information.**

### **CONNECTING YOUR MALLETSTATION**

The EM1 malletSTATION is powered through a USB connection to your computer or mobile device. We recommend connecting malletSTATION to either a port directly on the device, or through a powered USB hub. This USB cable provides the power as well as the MIDI data to and from your computer or mobile device.

*NOTE: Connecting the EM1 malletSTATION to an iOS device requires Apple's Lightning to USB Camera Adapter, sold separately.*

#### **IMPORTANT!**

When plugging up malletSTATION, do not have any objects (such as music, mallets, or headphones) sitting on top of malletSTATION. The unit calibrates the bar sensors each time it is plugged in, so also ensure the unit is in the same orientation that will be used while playing before plugging it up.

## **BASIC CONNECTION DIAGRAM**

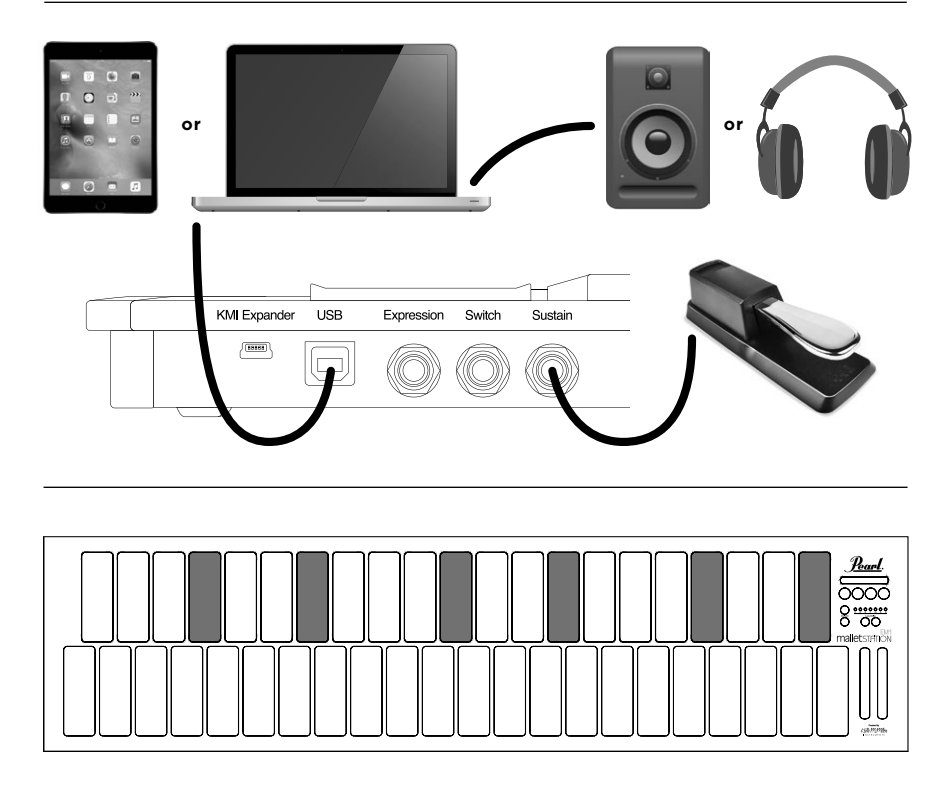

## **SETTING DEFAULT GAP CAP PLACEMENT**

Place Gap Caps in the following positions to set up malletSTATION in the default F-F mode, which is the default when the instrument boots up.

### **IMPLEMENTS**

The malletSTATION was designed to be able to be played with a multitude of implements, including most keyboard percussion mallets as well as drumsticks. Please keep in mind that it is still an electronic instrument, and should not be played with excessively heavy implements or anything that could damage the unit. Standard mallets and sticks work great on malletSTATION.

## **KEY FEATURES - TOP PANEL**

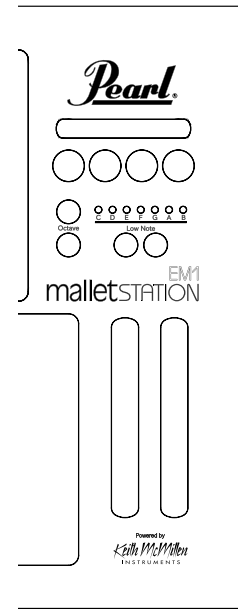

#### **OCTAVE BUTTONS**

There are two octave buttons on malletSTATION. These allow you to shift the range of the instrument two octaves up or down from the default position. You will see the respective button lit green for one octave, and red for two octaves.

#### **LOW NOTE SHIFT**

These buttons allow you to change the diatonic low note of malletSTATION. Adjust the selection to the low note that you want, and then adjust the Gap Caps to represent the accidental positions of the selected range. This will default to F-F each time the unit is powered on, unless changed in the software editor. *(See www.pearlmalletstation.com for a full Gap Cap placement chart of all 7 Low Note assignments)*

#### **3 ASSIGNABLE FADERS**

By default, the 3 assignable faders will be set to the following commands\*:

Vertical Fader 1 - Modulation Vertical Fader 2 - Pitch Bend Horizontal Fader - Assignable (cc20)

#### **4 ASSIGNABLE BUTTONS**

By default, the 4 assignable buttons will be set to the following commands\*:

Button 1 - MIDI Note 64, Channel 10 Button 2 - MIDI Note 65, Channel 10 Button 3 - MIDI Note 66, Channel 10 Button 4 - MIDI Note 67, Channel 10

*\*These assignments can be easily changed in the software editor.*

## **KEY FEATURES - JACK PANEL**

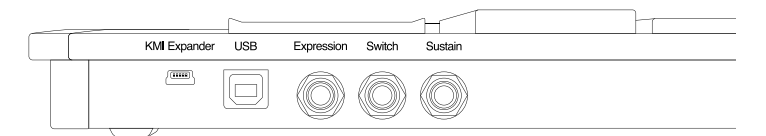

### **KMI EXPANDER PORT**

This port is reserved for use with Keith McMillen Instruments' MIDI Expander. This is covered more in the full manual available at **www.pearlmalletstation.com**.

*NOTE: this is NOT a standard USB connection, and cannot be used for connection to a computer.*

#### **USB PORT**

This port is used to connect the malletSTATION to your computer or mobile device, and transmits both power and MIDI information.

#### **3 ASSIGNABLE PEDAL INPUTS**

By default, the 3 assignable pedal inputs will be set to the following commands\*:

Expression - Expression (cc11) Switch - Assignable in software (cc21) Sustain - Internal Sustain (will not send cc64 by default)

The sustain and switch jacks can accept a standard piano-style sustain pedal, and the expression jack requires a continuous control pedal (expression pedal).

*\*These assignments can be easily changed in the software editor.*

*NOTE: The polarity of the sustain pedal sometimes needs to be switched due to differing implementation standards. If you notice that when your pedal is in the up position that the notes are ringing, reverse the switch on your pedal.*

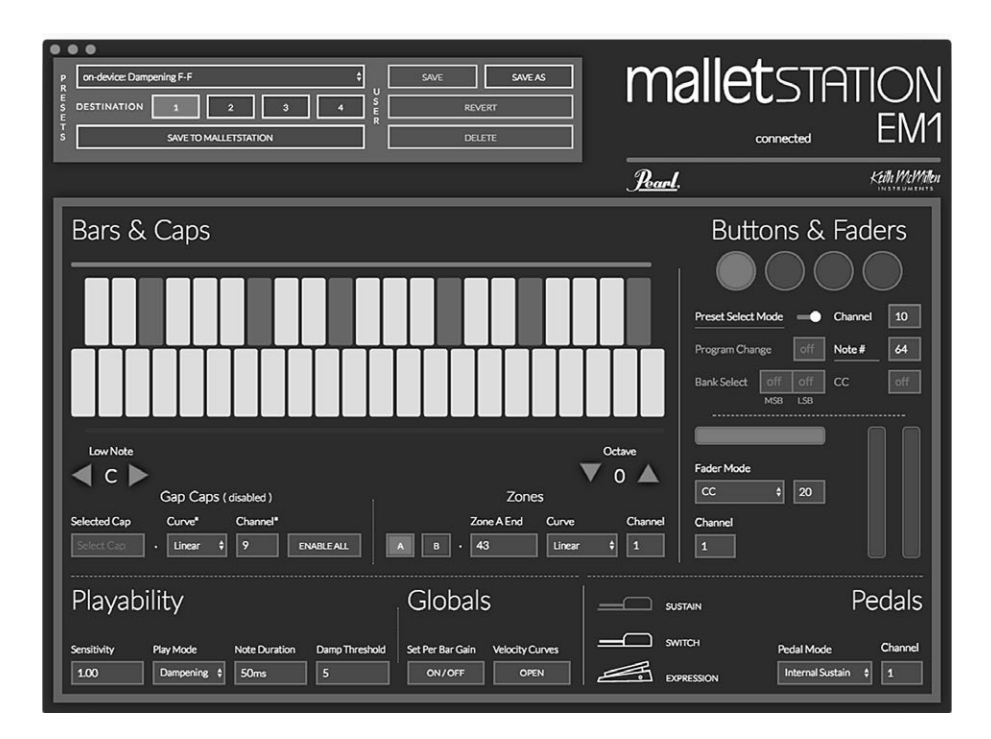

## **SOFTWARE EDITOR**

Many of the more advanced options and settings on the malletSTATION can be accessed through the Software Editor available at **www.pearlmalletstation.com**. Both an online, web browser version and a separate downloadable version are available. Most casual users will not need to install this editor, but we recommend bookmarking it for future use.

### **TEMPLATES**

Pre-Built templates are available for many of the standard audio applications (Apple Mainstage, Ableton Live, etc.) at **www.pearlmalletstation.com**.

### **DAMPENING MODE**

By default the malletSTATION is setup in dampening mode. On sound sources that use a pedal for sustain, you can use your mallets to dampen any previously sustained note. This can be changed to Aftertouch mode in the software editor.

### **LATENCY**

Some computing devices have less than ideal sound cards built in for audio use. If you're having an issue with latency (a noticeable delay between the impact of your stick/mallet and the sound coming out of the device), you may need to look at adjusting audio buffer settings in your software, or potentially use an external USB audio interface. This delay is not occurring from malletSTATION, it is with the audio device or software being used.

Thank you for your purchase of a Pearl malletSTATION!

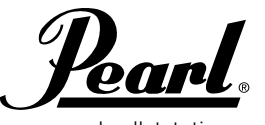

www.pearlmalletstation.com www.pearldrum.com